# **ALGORITMI DI IMAGE ANALYSIS APPLICATI ALLE IMMAGINI DIAGNOSTICHE: NUOVE METODOLOGIE PER L'ANALISI CONOSCITIVA ED ESTRAZIONE SEMI-AUTOMATICA DELLA MAPPATURA DEL DEGRADO.**

Amura Annamaria [1], Aldini Alessandro [1], Landi Luisa [1], Pisani Luigi [1], Salerno Emanuele [2], Soro Maria Veronica [1], Tonazzini Anna[2], Torre Mauro[3] , Triolo Paolo[1][4], Zantedeschi Giorgia [1].

[1] School of Conservation and Restoration - Department of Pure and Applied Sciences, University of Urbino Carlo Bo, Urbino, Italy

[2] National Research Council, Institute of Information Science and Technologies, Pisa, Italy

[3] Physics and Environmental Controls Laboratory, Central Institute for Restoration, MiBACT, Rome, Italy.

[4]Department of Earth Sciences of the Environment and Life, Methodologies for Conservation and Restoration of Cultural Heritage, University of Genoa, Italy

#### **ESTRATTO**

Questo lavoro propone una metodologia di analisi statistica delle immagini diagnostiche finalizzata a migliorarne la lettura e a facilitare la trascrizione grafica dello stato di conservazione di beni artistici, rendendola puntuale e ripetibile. Si presenta come caso di studio un piccolo dipinto ad olio su tela di autore ignoto in cattivo stato di conservazione. Utilizzando il metodo citato, basato su un approccio semi-automatico di estrazione delle aree di interesse, si otterranno delle schede di rilievo relative allo stato di conservazione con le quali sarà possibile eseguire statistiche zonali per calcolare la percentuale dell'area danneggiata rispetto all'intera superficie del dipinto. Le operazioni mostrate possono essere applicate ad ogni tipologia di immagine diagnostica, studiando in maniera più oggettiva lo stato di conservazione di qualsivoglia manufatto.

#### **ABSTRACT**

This work proposes a methodology of statistical analysis of diagnostic images aimed at improving their reading and facilitating the graphic transcription of the state of conservation of artistic assets, making it punctual and repeatable. As a case study we present a small oil painting on canvas of an anonymous author in a bad state of conservation. Using the proposed methodology, based on a semi-automatic approach of extraction of the areas of interest, we obtain several survey sheets related to the conservation status through which it is possible to perform zonal statistics to compute the percentage of damage. The operations shown can be applied to any type of diagnostic image, studying more objectively the state of conservation of any artifact.

#### **KEYWORDS**

Image Analysis; Diagnostic Image, Graphics Documentation, Raster to Vector, Statistical Analysis.

#### **1. INTRODUZIONE**

Il dato di immagine è punto di incontro e terreno di scambio di saperi tra differenti professionalità del campo dei beni culturali: lo storico dell'arte, il diagnosta e il restauratore. Il contributo apportato dall'analisi statistica eseguita con algoritmi di *image analysis* permette di estrarre, partendo dal dato di documentazione visiva, mappature dello stato di conservazione semi-automatizzate in grado di fornire in tempi rapidi un supporto per il riconoscimento delle aree coerenti e, di conseguenza, per la descrizione condizionale e per la sua trasposizione grafica. Quest'ultima è fondamentale principalmente per la figura del restauratore, qui chiamato a valutare l'effettiva corrispondenza tra l'oggetto esaminato e le elaborazioni computazionali, nonché il risvolto pratico in termini di ottimizzazione, in senso conoscitivo e di accelerazione del percorso di lavoro altrimenti basato sulla trascrizione manuale a seguito di esame autoptico [1]. L'uso dell'indagine diagnostica multispettrale, valido supporto all'intervento del conservatore, è stato motivato dalla maggiore chiarezza discriminatoria rispetto alla sola luce visibile: l'efficacia contrastiva di queste immagini agevola di fatto il lavoro degli algoritmi nella produzione di nuove immagini, in scala di grigio o in *pseudocolore*, assai efficaci nella descrizione morfologica delle aree di interesse.

## **2. CASO STUDIO**

Il caso studio presentato riguarda un'opera di piccole dimensioni (60,5x76 cm) raffigurante la "Madonna col Bambino, San Giuseppe e San Giovannino", dipinta con tecnica ad olio intorno alla seconda metà del Settecento da autore ignoto di ambito italiano e appartenente ad una collezione privata. Il restauro dell'opera è stato affrontato all'interno di un progetto didattico presso i Laboratori della Scuola di Conservazione e Restauro, DisPea, dell'Università degli Studi di Urbino *Carlo Bo*, ed è stato oggetto di un lavoro di sperimentazione di cui esamineremo solo le operazioni salienti<sup>1</sup>. L'opera era in pessimo stato conservativo; il supporto originale in fibra di lino (analisi al microscopio ottico e SEM), una tela rada e sottile (riduzione 9x9 cm²), aveva perso le sue originarie proprietà elastiche e meccaniche, risultando fragile e rigido. L'area centrale era interessata da un grande taglio, passante il dipinto quasi da parte a parte in direzione orizzontale, e da altre importanti lacune del supporto. Gli strati preparatori erano interessati da una crettatura di notevole entità, diffusa su tutta la superficie e coincidente con quella della pellicola pittorica. L'intera superficie era interessata da notevoli difetti di adesione, in particolare con il supporto, che hanno portato a numerose cadute sia dello strato preparatorio che della pellicola pittorica. Dall'andamento e localizzazione delle lacune, si suppone che l'opera abbia subito due differenti piegature: una secondo le direzioni ortogonali a testimonianza di una chiusura "in quattro"; l'altra in diagonale ad indicare un arrotolamento del dipinto su se stesso. La

<sup>&</sup>lt;sup>1</sup>L'opera è stata oggetto di restauro presso i Laboratori di restauro della Scuola di Conservazione e Restauro - DiSPeA dell'Università degli Studi di Urbino Carlo Bo nell'ambito dei lavori relativi alla prova 1 delle studentesse Maria Veronica Soro e Giorgia Zantedeschi del Corso in Conservazione e restauro dei Beni Culturali - Classe LMR/02 a.a. 2018-2019 seguite dai relatori restauratori Luisa Landi e Luigi Pisani.

superficie presentava uno spesso strato di depositi superficiali coerenti e semicoerenti di natura idrofila che impedivano l'analisi visiva dell'immagine raffigurata e la definizione dello stato conservativo dell'opera. Inoltre, ciò ostacolava la corretta documentazione grafica del dipinto e la determinazione di un idoneo intervento di restauro. Pertanto, si è sin da subito resa evidente la necessità di analizzare il dipinto attraverso l'utilizzo di indagini multispettrali atte a rilevare informazioni circa le tecniche esecutive e la criticità dello stato di conservazione dell'opera, non desumibili con la semplice osservazione visiva.

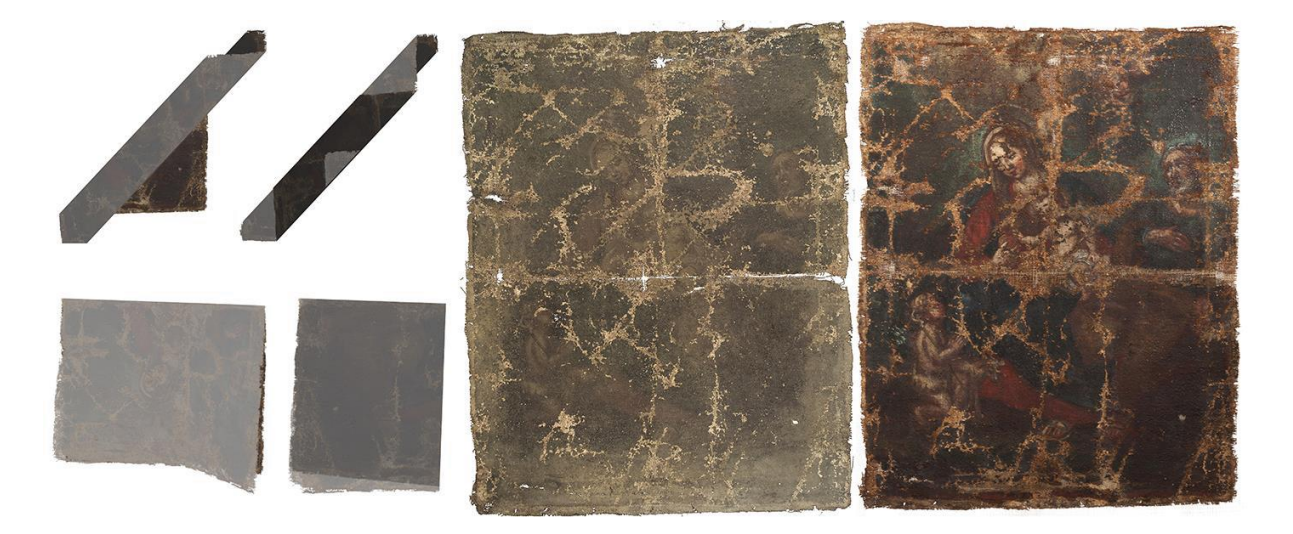

**Fig.1:** *Madonna col Bambino, San Giuseppe e San Giovanni di artista sconosciuto*, olio su tela, seconda metà del XVIII secolo, 77x61cm. (a) ipotesi grafica di due diverse pieghe di tela (b) prima del restauro (c) dopo l'operazione di consolidamento, risarcimento e pulitura.

# **3. ACQUISIZIONE E ANALISI STATISTICA DELLE INDAGINI DIAGNOSTICHE**

L'opera è stata ripresa in due momenti distinti sia in fluorescenza indotta da radiazione ultravioletta sia in infrarosso riflesso (780-950 nm, NIR); dai dati così acquisiti è stato estratto un falso colore. Inoltre, diverse riprese in luce visibile sono state acquisite prima, dopo e durante l'intervento<sup>2</sup>. Dopo aver osservato l'immagine in fluorescenza UV eseguita prima dell'intervento, si è constatato che lo spesso strato di polvere e fango soprammesso non permetteva una buona risposta alla fluorescenza e si è deciso di ripetere l'indagine dopo l'operazione di pulitura dello strato più superficiale, di natura idrofila. La seconda immagine in fluorescenza ci ha permesso di individuare la presenza di strati filmogeni (vernice) sulla superficie pittorica e di ottenere importanti informazioni riguardo alla modalità di stesura degli stessi; sono infatti ben visibili le pennellate di tale strato finale e l'orientamento obliquo delle stesse. Il colore della fluorescenza emessa è caratterizzato da una tonalità giallo-verdastro e da una bassa intensità, in linea con l'ipotesi di una vernice a base di resina naturale. In questa fase, la riflettografia nel vicino infrarosso (780-980 nm, Fig. 2 a) ci ha permesso di mettere in evidenza i contrasti tra le pennellate di luce e ombra del dipinto e di definire i contorni ed alcuni dettagli delle figure poco

<sup>&</sup>lt;sup>2</sup> Le immagini in luce visibile sono state acquisite da: Mauro Torre, Paolo Triolo, Lorenzo Marra all'interno del laboratorio di restauro dell'università di Urbino Carlo Bo.

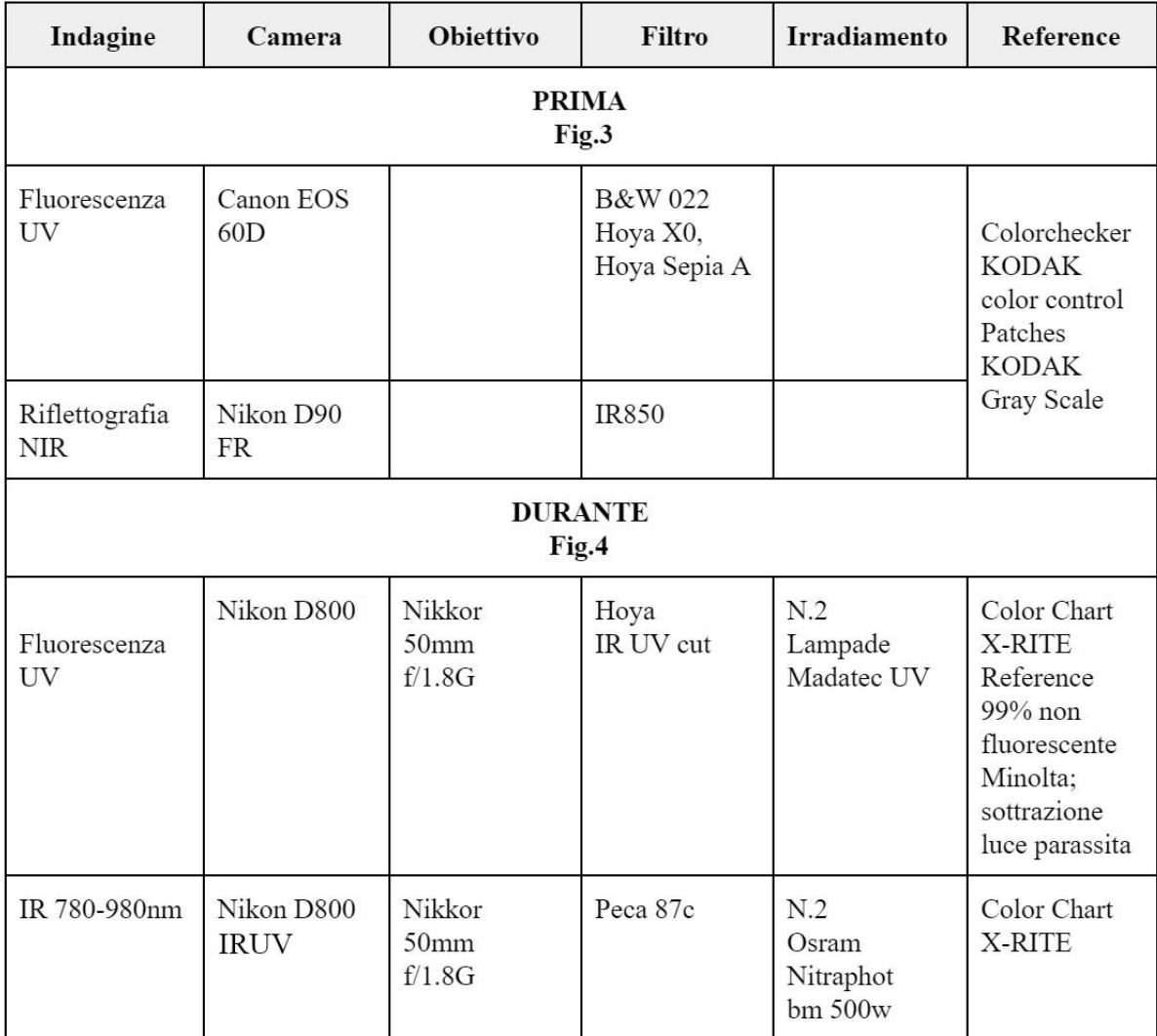

osservabili in luce visibile, quali il bastone di San Giovannino e la pecorella al suo fianco e di identificare con più chiarezza i contorni delle lacune e delle lacerazioni del supporto [2], [3].

**Tabella 1:** Modalità e attrezzatura di acquisizione delle indagini diagnostiche.

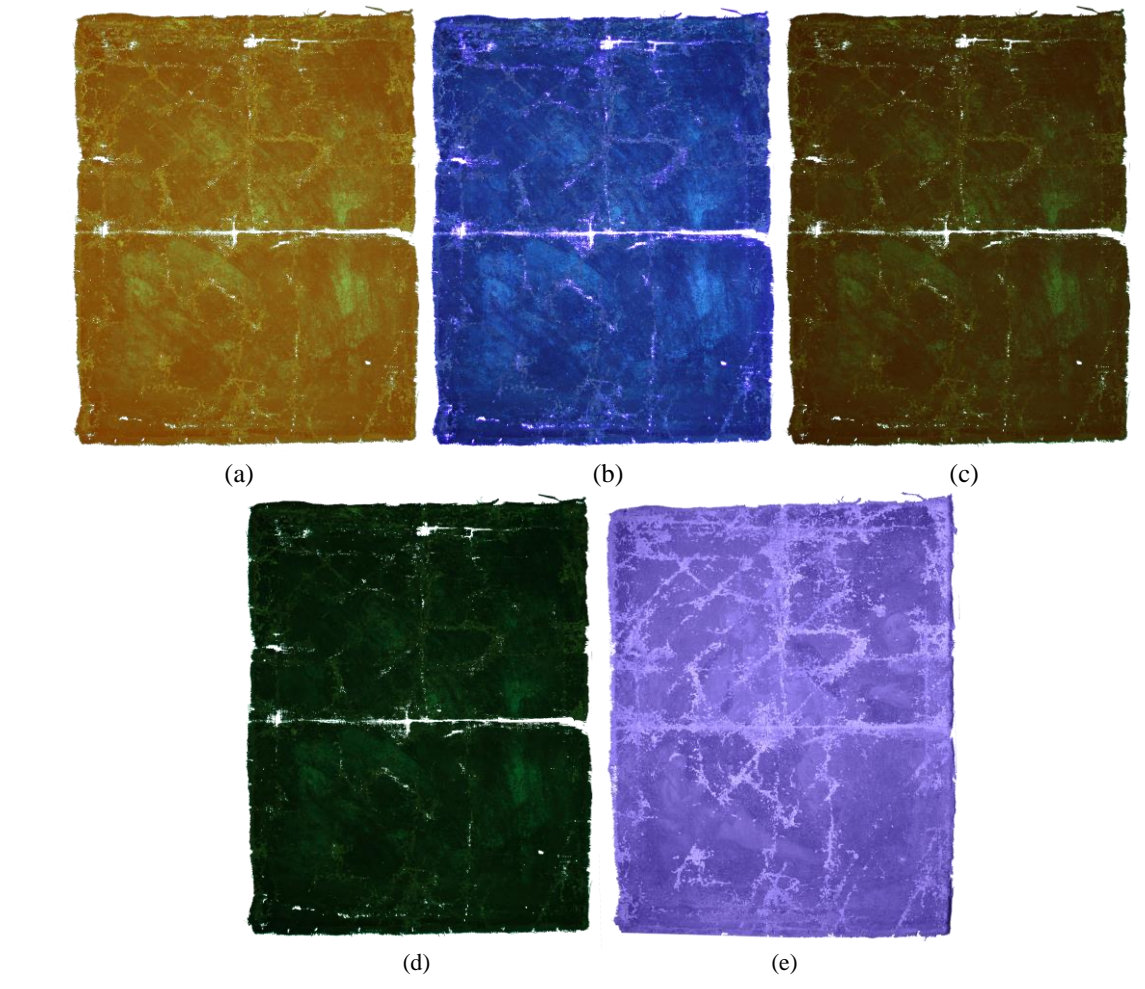

**Fig. 2**: *Madonna col Bambino, San Giuseppe e San Giovanni di artista sconosciuto*, acquisizioni prima dell'intervento di restauro. (a) UV filtro B&W 022 (b) UV senza filtro (c) UV filtro Hoya Sepia A (d) UV filtro Hoya X0 (e) NIR filtro IR850. Immagini acquisite ed elaborate da Mauro Torre.

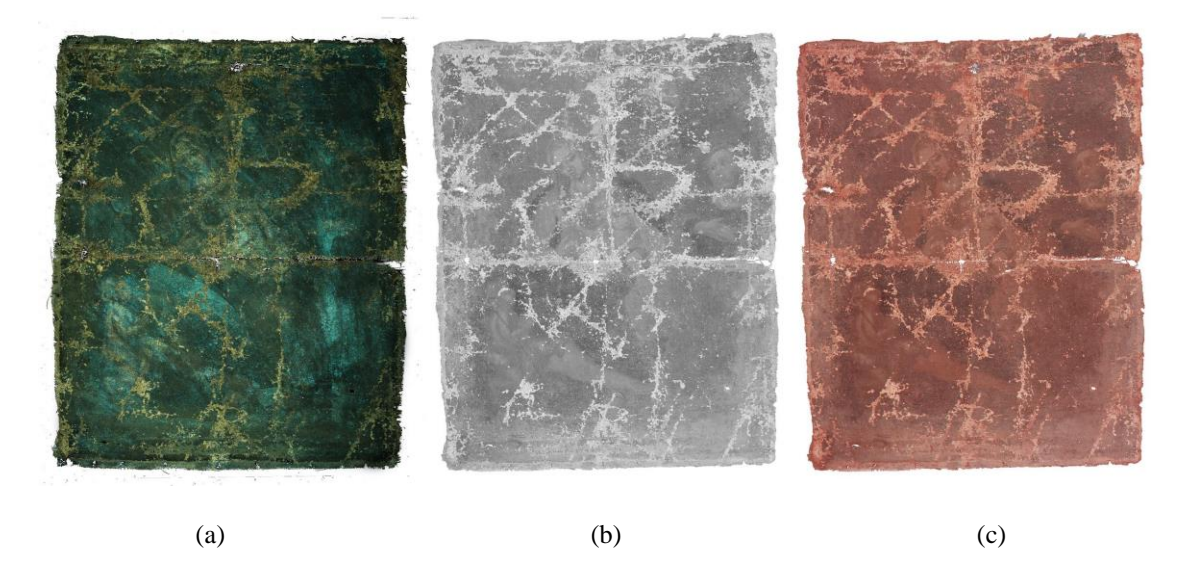

**Fig. 3:** *Madonna col Bambino, San Giuseppe e San Giovanni di artista sconosciuto*, acquisizioni dopo la pulitura dello strato più superficiale di natura idrofila. (a) Fluorescenza Indotta. (b) NIR filtro Peca 87c (c) Falso Colore. Immagini acquisite ed elaborate da Paolo Antonio Maria Triolo.

#### **3.2 Finalità dell'elaborazione statistica**

Le immagini diagnostiche acquisite evidenziano e distinguono le caratteristiche o attraverso scale di grigio o con tonalità dominanti che, tuttavia, spesso coesistono nello stesso canale, a prescindere dallo spazio colore specifico utilizzato. Quest'aspetto, in casi complessi come quello presentato, può rendere difficilmente leggibili visivamente le caratteristiche tra loro, soprattutto ad un occhio meno esperto. Nel nostro caso studio, vorremmo poter riconoscere visivamente in maniera evidente le caratteristiche elencate in Tab. 2.

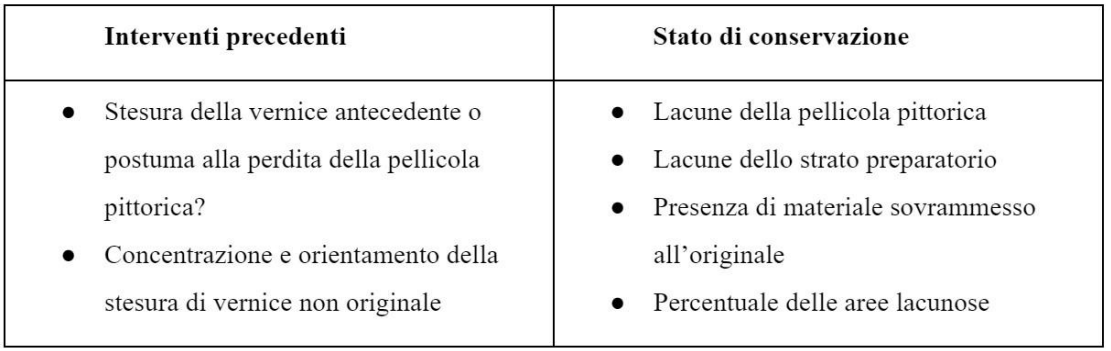

**Tabella 2:** Elenco delle caratteristiche da rilevare divise per categorie.

La finalità delle tecniche di analisi statistica che andremo ad applicare è, in primo luogo, quella di facilitare la lettura delle immagini diagnostiche, rendendo maggiormente distinguibili le caratteristiche tra loro. L'applicazione di queste tecniche permette infatti di ottenere una serie di immagini in uscita ognuna delle quali evidenzia una e una sola classe di caratteristiche rilevanti, ad esempio attraverso colori o livelli di grigio nettamente distinti tra loro. Un secondo scopo, certo di non minore interesse pratico, è quello di rendere possibile l'applicazione di procedure informatiche semi-automatiche che, partendo dall'immagine raster, permettano l'estrazione di un disegno vettoriale corrispondente alle aree che presentano le caratteristiche rilevanti; da utilizzare per la compilazione delle tavole di documentazione grafica dello stato di conservazione dell'opera.

In generale, la possibilità di ottenere un risultato ottimale dipende da diversi fattori, come la complessità materiale dell'opera, il numero e la specificità delle bande spettrali utilizzate per l'acquisizione delle immagini diagnostiche e l'accuratezza dell'insieme di dati acquisito.

Tutti i risultati ottenuti per mezzo delle tecniche di analisi che descriveremo hanno però dimostrato di essere un valido ausilio per la lettura delle immagini diagnostiche, rendendo possibili procedure semiautomatiche di documentazione grafica.[4],[5],[6].

## **3.3 Modalità di esecuzione dell'elaborazione statistica**

Le tecniche di analisi statistica di cui ci serviamo sono dette di separazione cieca di sorgenti (BSS, o *blind source separation*) [7],[8], in particolare utilizziamo la tecnica di analisi *delle componenti principali* (PCA o *principal component analysis*) e quella di *analisi delle componenti indipendenti* (ICA o *independent component analysis*).

La separazione (o *segmentazione*) delle caratteristiche messa in atto con queste tecniche si basa sul fenomeno fisico per il quale le diverse aree della superficie pittorica distinte per materiale, spessore e stato di conservazione hanno diverse risposte ottiche, che mutano al variare della lunghezza d'onda della radiazione illuminante. Quindi l'apparenza multispettrale dell'opera si ammette formata dalla somma delle diverse risposte dei materiali, che indicheremo come *sorgenti*. Ogni sorgente ha dunque uno spettro di emissione distinto da quello delle altre e, matematicamente, la sua intensità registrata nei diversi punti dell'immagine non è correlata statisticamente con le intensità delle altre sorgenti.

Questi due assunti ci consentono di concludere che elaborando opportunamente tutti i canali delle immagini diagnostiche possiamo ottenere delle immagini in uscita ognuna delle quali rappresenti un solo stato materico distinguibile da tutti gli altri. Per raggiungere lo scopo è dunque necessario eseguire un'elaborazione matematica delle immagini in modo da produrre altre immagini in cui le sorgenti non sono correlate, o presentano un certo livello di indipendenza statistica tra loro [9].

Concretamente, l'elaborazione statistica è svolta interamente usando il software Matlab; utilizzando tutte le immagini diagnostiche acquisite, sia prima che durante l'intervento .

È importante specificare che le immagini in uscita non corrispondono più ad uno specifico intervallo di lunghezze d'onda delle immagini in entrata, ma rappresentano una ricombinazione delle loro intensità tale da evidenziare una o più delle sorgenti cercate. Precisiamo inoltre, per evitare possibilità di equivoci, che chiameremo anche le immagini in uscita Canali (*Channel).* 

I Canali in uscita possono essere letti singolarmente come immagini in scala di grigio oppure presi tre alla volta per formare delle immagini in *pseudocolore*. Per non generare equivoci, chiariamo che questo tipo di rappresentazione non corrisponde alla tecnica comunemente utilizzata del falso colore, in cui uno dei tre canali cromatici visibili (per esempio il rosso) viene sostituito da un canale acquisito fuori dalla banda visibile (per esempio, nel vicino infrarosso); per formare uno pseudocolore utilizziamo invece esclusivamente tre Canali in uscita dalla procedura di elaborazione statistica.

Sfruttando tutte le combinazioni ternarie con i canali in uscita disponibili, potremo ottenere diverse immagini in pseudocolore, con rappresentazioni cromatiche sempre differenti tra cui potremo scegliere quelle che meglio soddisfano i nostri scopi.

Inoltre, al fine di evidenziare o differenziare una particolare caratteristica, l'immagine in pseudocolore può essere a sua volta manipolata servendosi di un modello colore a scelta, RGB, HSV, *ecc* [10],[11] ,[12].

Nelle Tabelle 3 e 4 abbiamo sintetizzano le modalità di elaborazione: per ogni algoritmo, le immagini sono state elaborate dapprima singolarmente e poi in un'unica soluzione simultaneamente: per quanto concerne le immagini scattate prima dell'intervento, in uscita dalle elaborazioni singole abbiamo ottenuto 4 immagini in pseudocolore - ICA e 4 immagini in pseudocolore - PCA formate tra 3 Canali ciascuna; dall'elaborazione simultanea abbiamo ottenuto 12 Canali in scala di grigio. Anche le immagini acquisite nella seconda fase sono state elaborate con le stesse modalità, ottenendo in uscita 2 pseudocolori, uno ricavato dall'immagine in fluorescenza indotta e l'altro dal falso colore, e 6 canali in scala di grigio.

# **4. RISULTATI DELL'ANALISI STATISTICA**

Per una migliore lettura visiva dei risultati ottenuti abbiamo scelto di non presentare le immagini nella loro interezza, mostrandone solo alcune aree rappresentative delle caratteristiche da noi ricercate (elencate in Tabella 2). La prima che andremo ad analizzare riguarda la stesura della vernice: se dalle immagini in fluorescenza ultravioletta era già apprezzabile *il ductus* di distribuzione delle pennellate, nelle immagini in pseudocolore, ottenute dall'elaborazione eseguita sulle immagini pre-restauro, sono evidenziate in verde acceso le aree di maggiore densità della vernice e in azzurro e verde chiaro quelle dove la vernice è meno presente. Queste ultime, corrispondenti anche alle aree lacunose, chiariscono il dubbio riguardo le tempistiche di stesura antecedente o postuma alla perdita della pellicola pittorica. Inoltre, i canali in scala di grigio chiariscono la distribuzione della vernice con contrasti maggiori, evidenziandola in nero (Fig. 7).

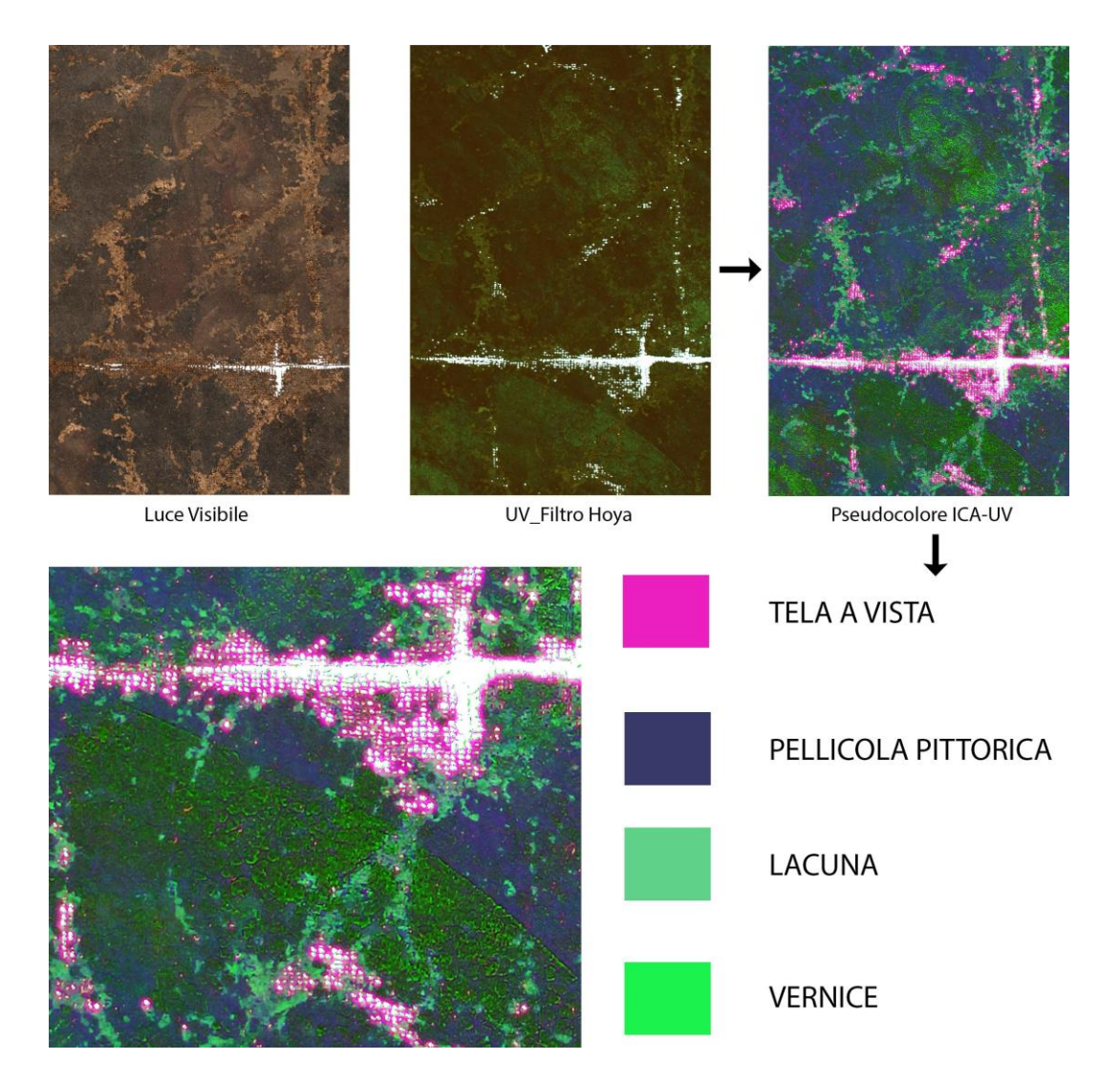

**Fig. 4** Esempio di pseudocolore risultante dall'analisi statistica delle immagini diagnostiche acquisite prima dell'intervento di restauro.

Per quanto riguarda le caratteristiche relative alle aree lacunose della pellicola pittorica, le elaborazioni statistiche effettuate sulle immagini scattate durante l'intervento ci hanno permesso di valutare la stratigrafia della preparazione riconoscendo tre tipologie di lacune: tela a vista, preparazione con medium organico ed inerti naturali, imprimitura cromatica (Fig.6).

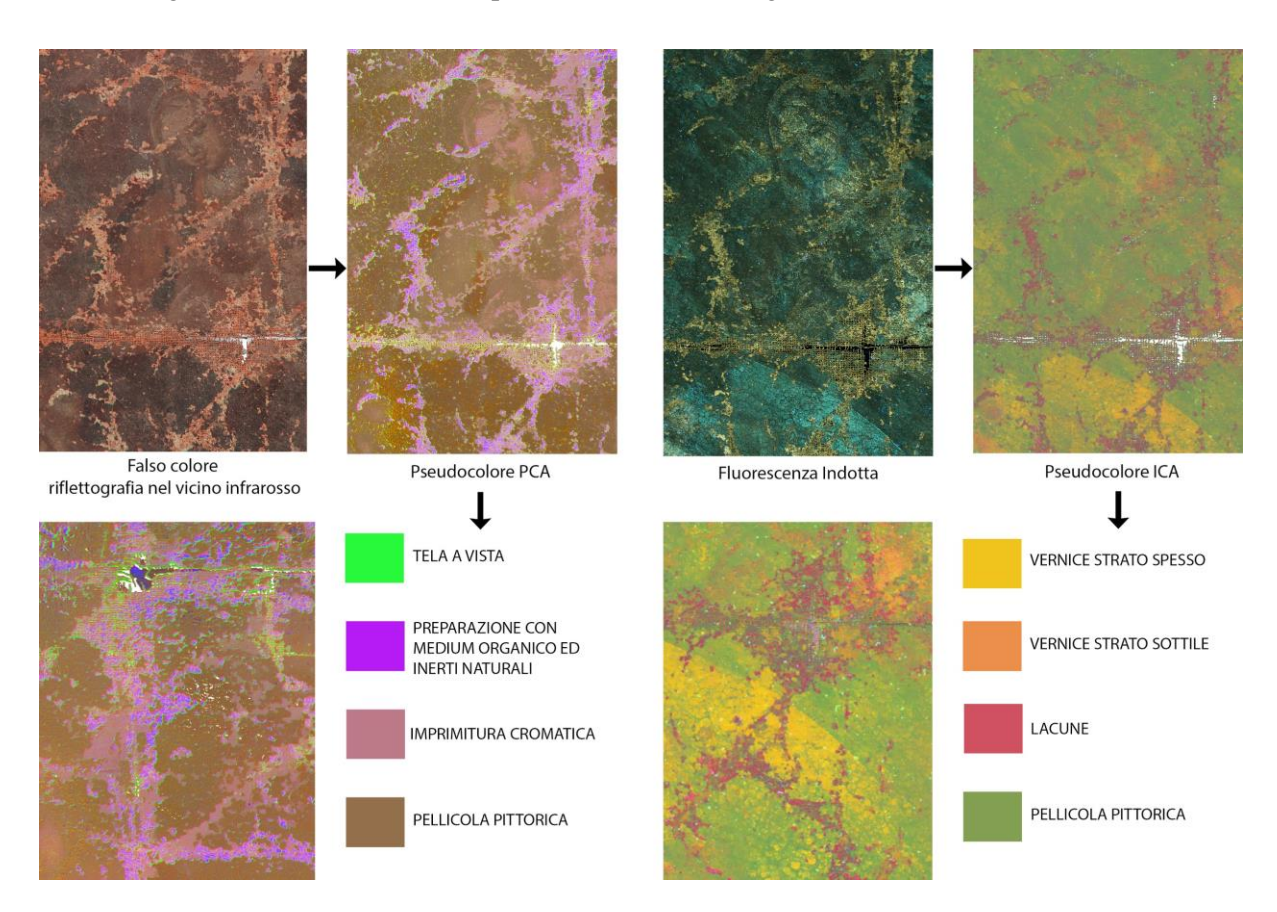

**Fig.5** Esempio di pseudocolore risultante dall'analisi statistica delle immagini diagnostiche.

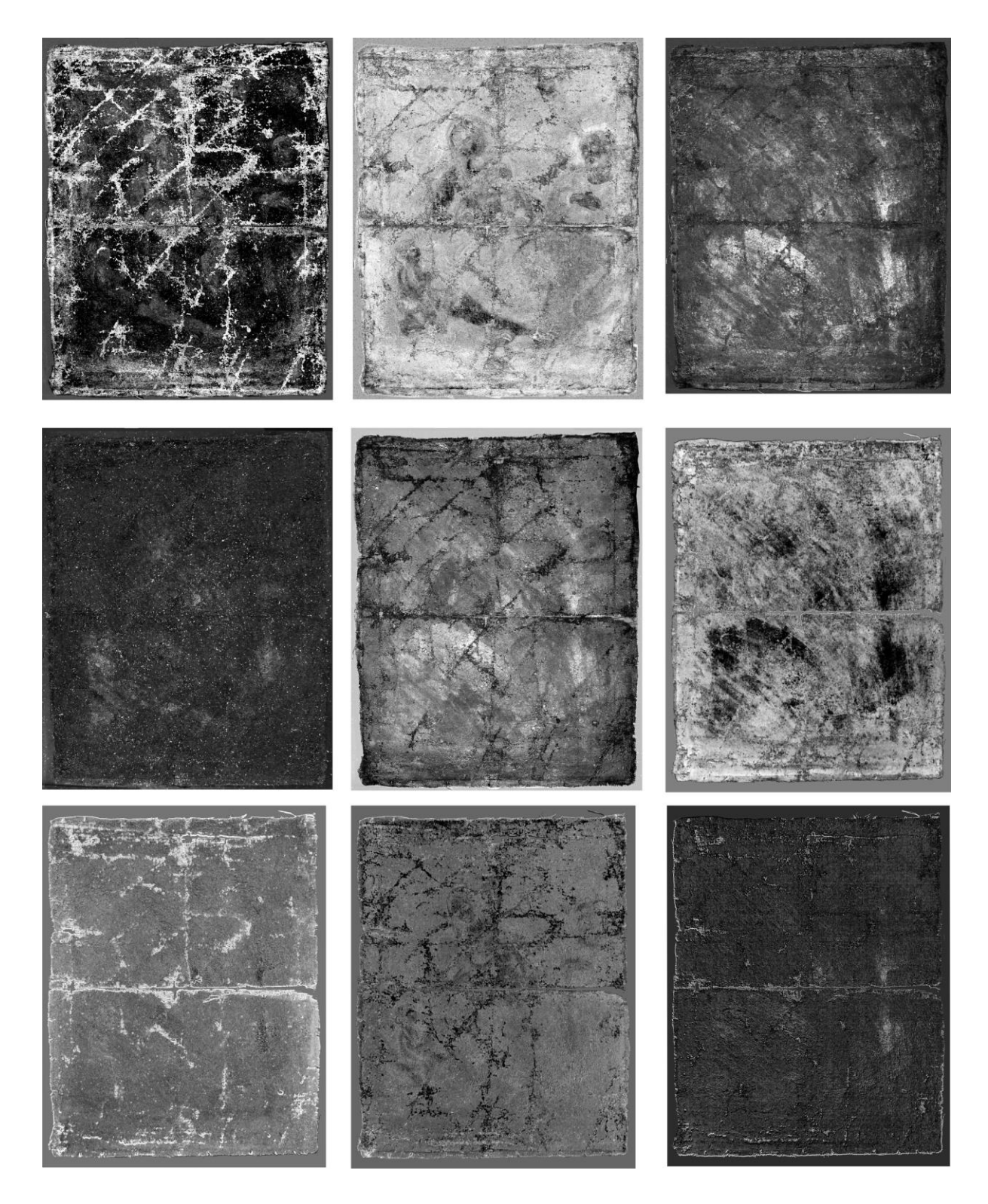

**Fig. 6** Selezione di canali in scala di grigio in uscita dall'elaborazione statistica PCA e ICA delle immagini diagnostiche.

# **5. CREAZIONE E ANALISI DELLE MAPPATURE TEMATICHE**

Il secondo step del processo di segmentazione consiste nel raggruppare i dati spaziali dei pixel con proprietà simili (ad esempio colore) in aree (o *regioni*) omogenee all'interno di immagini in bianco e nero dette *maschere binarie.* Le operazioni di segmentazione del colore sono state effettuate utilizzando gli strumenti di elaborazione delle immagini in Matlab, in particolare l'applicazione *Color Thresholder,*  che permette un approccio iterativo, con un processo di prova e di ripetizione fino al raggiungimento

del risultato desiderato [13]. È possibile testare la segmentazione in diversi spazi di colore (Fig.7 a), in quanto uno spazio potrebbe isolare un colore meglio di un altro; inizialmente può essere eseguita una segmentazione automatica selezionando una regione di interesse e poi perfezionarla utilizzando i controlli dei componenti colore forniti dall'app (Fig.7 b) [14]. Nel nostro caso, abbiamo scelto di segmentare le immagini in pseudocolore nello spazio HSV.

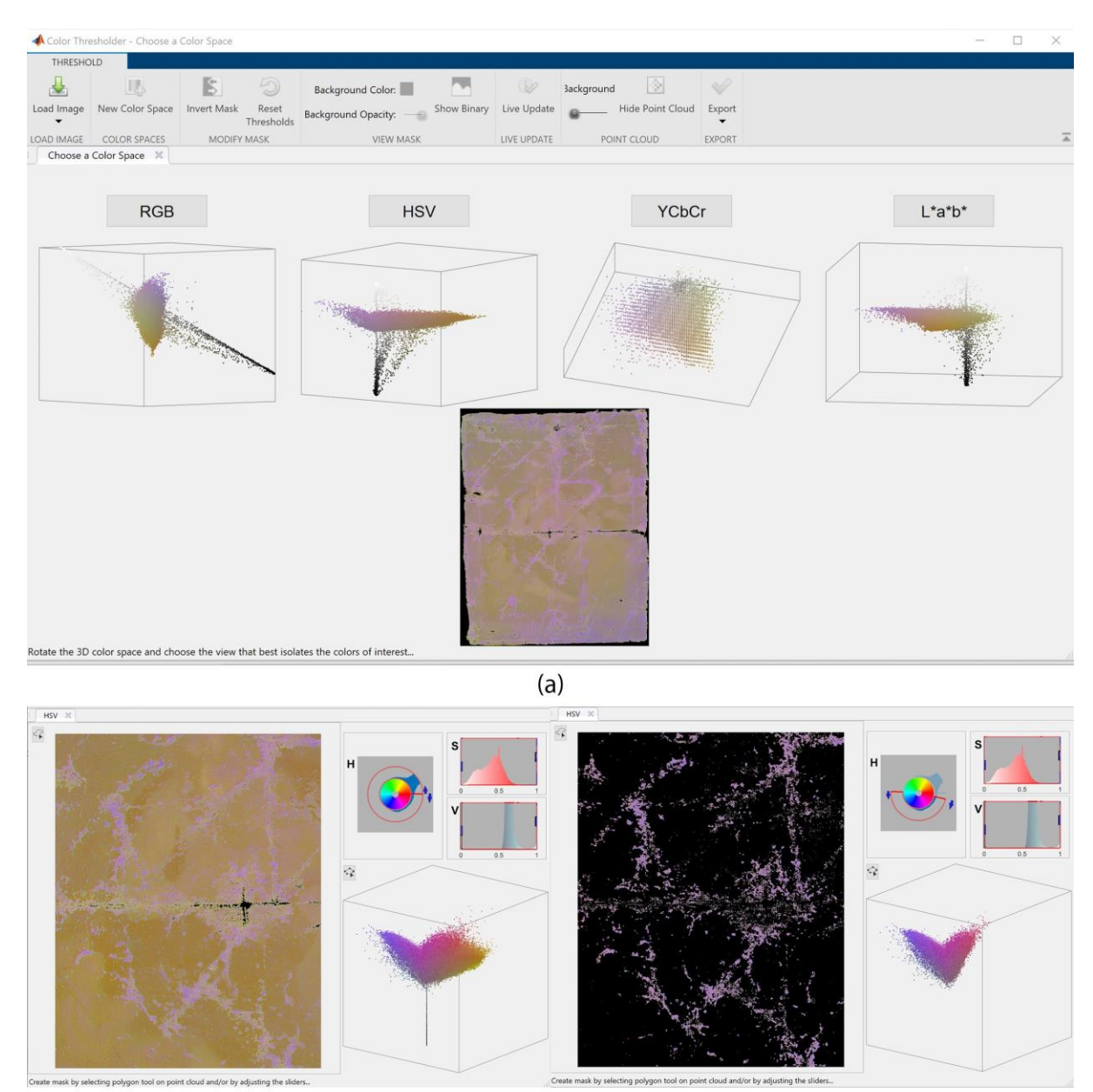

 $(b)$ 

**Fig.7** Schermata dell'applicazione Color Thresholder in Matlab (a) scelta dello spazio colore (b) Segmentazione del colore relativo alle aree di interesse per l'estrazione della maschera binaria.

Le maschere binarie ottenute sono poi analizzate utilizzando l'app *Image Region Analyzer* presente nella stessa lista strumenti di Matlab. Questa app misura le proprietà delle regioni presenti nella maschera mostrandole in una tabella in cui ogni riga è una regione identificata e ogni colonna è una proprietà come ad esempio l'area, il perimetro, e l'orientamento. Le proprietà delle regioni possono essere filtrate e interrogate con *operatori booleani*, scegliendo solo le regioni di interesse ed esportando una maschera per ogni caratteristica ricercata (Fig.7 c). Per effettuare una valutazione in percentuale dell'area lacunosa rispetto all'intera superficie della tela abbiamo scelto come criterio di classificazione la proprietà legate all'area delle regioni (Fig.8 a). Sono state inoltre suddivise le lacune in 3 tre classi di aree: piccole, medie e grandi; un'ulteriore selezione è stata fatta dividendo nel gruppo di grandi lacune quelle difficili da integrare da quelle facilmente integrabili (Fig.8 b) [15]. È importante specificare che per consentire un'analisi accurata le riproduzioni digitali dell'opera devono rispettare le dimensioni originali in scala 1:1.

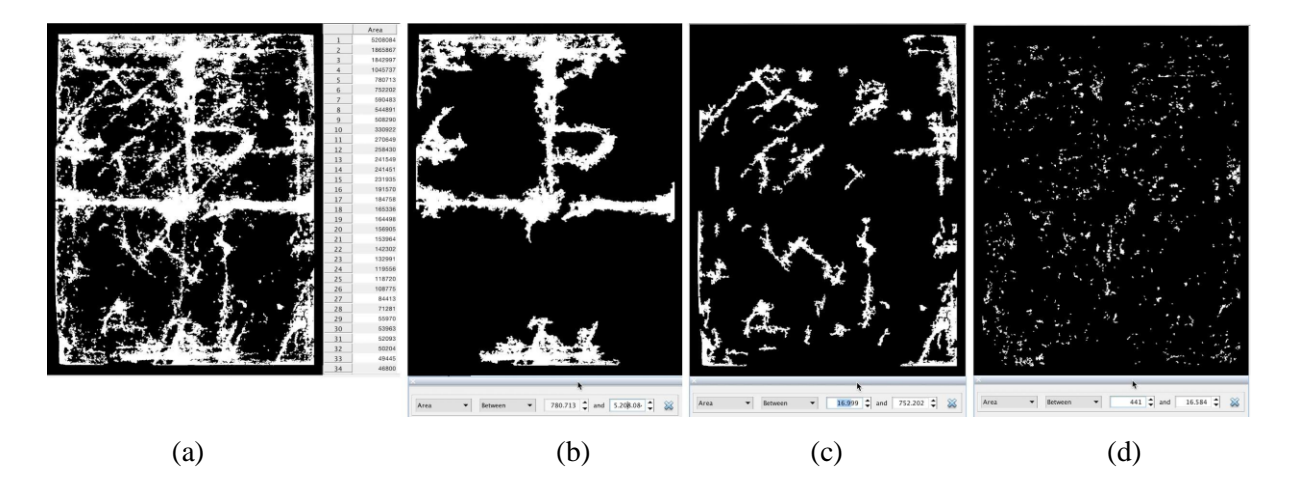

**Fig. 8** (a) Immagine binaria dell'area complessiva relativa alle lacune. (b) Classificazione delle lacune in aree grandi , (c) aree medie, (d) aree piccole .

In un'ultima fase, le maschere binarie sono state trasformate in un disegno vettoriale e utilizzate per la compilazione delle schede di mappatura dello stato di conservazione e delle tecniche esecutive. Quest'ultimo processo è stato svolto interamente all'interno di un Sistema informativo Geografico, in particolare nel software QGIS. La conversione dei dati raster in vettoriale è una funzione centrale nell'elaborazione delle immagini GIS e nel telerilevamento (RS). In particolare questa funzione crea poligoni vettoriali per tutte le regioni collegate che condividono un valore di pixel comune. In QGIS, è possibile eseguire la conversione di ogni maschera binaria estratta utilizzando lo strumento che si trova nel menu principale, nella sezione *Raster, Conversione, Poligonizzazione (da Raster a Vettore*). Questa conversione avviene molto rapidamente anche con file complessi e permette la creazione di un poligono vettoriale che riflette fedelmente i bordi delle aree di interesse riconosciute ed evidenziate dalle indagini diagnostiche. Ogni poligono estratto è classificato in categorie e sottocategorie attraverso una tabella degli attributi e caratterizzato con la finestra di *Stile Layer* per concludere con l'impaginazione della scheda grafica, la tematizzazione e la creazione della legenda (Fig .9).

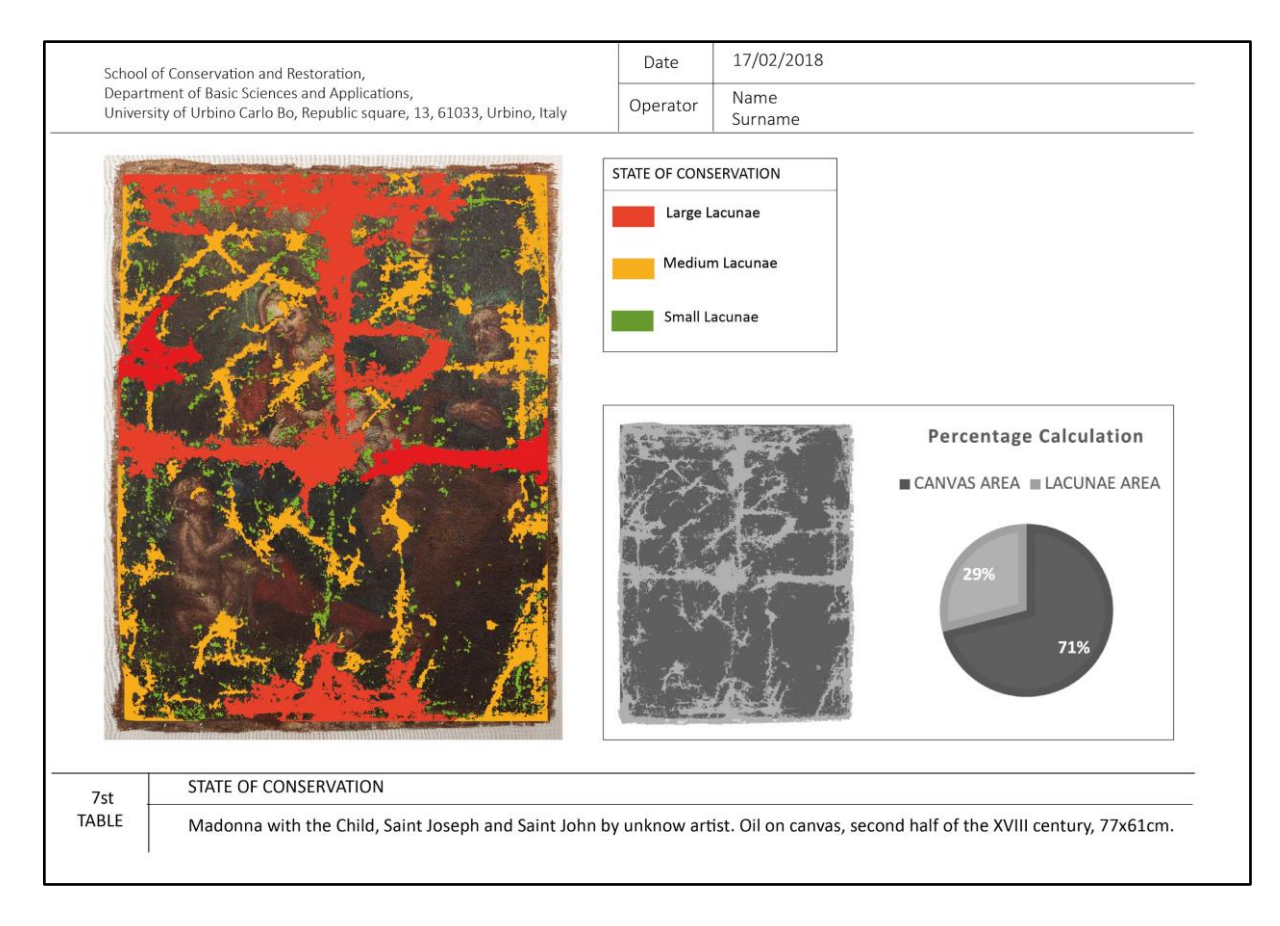

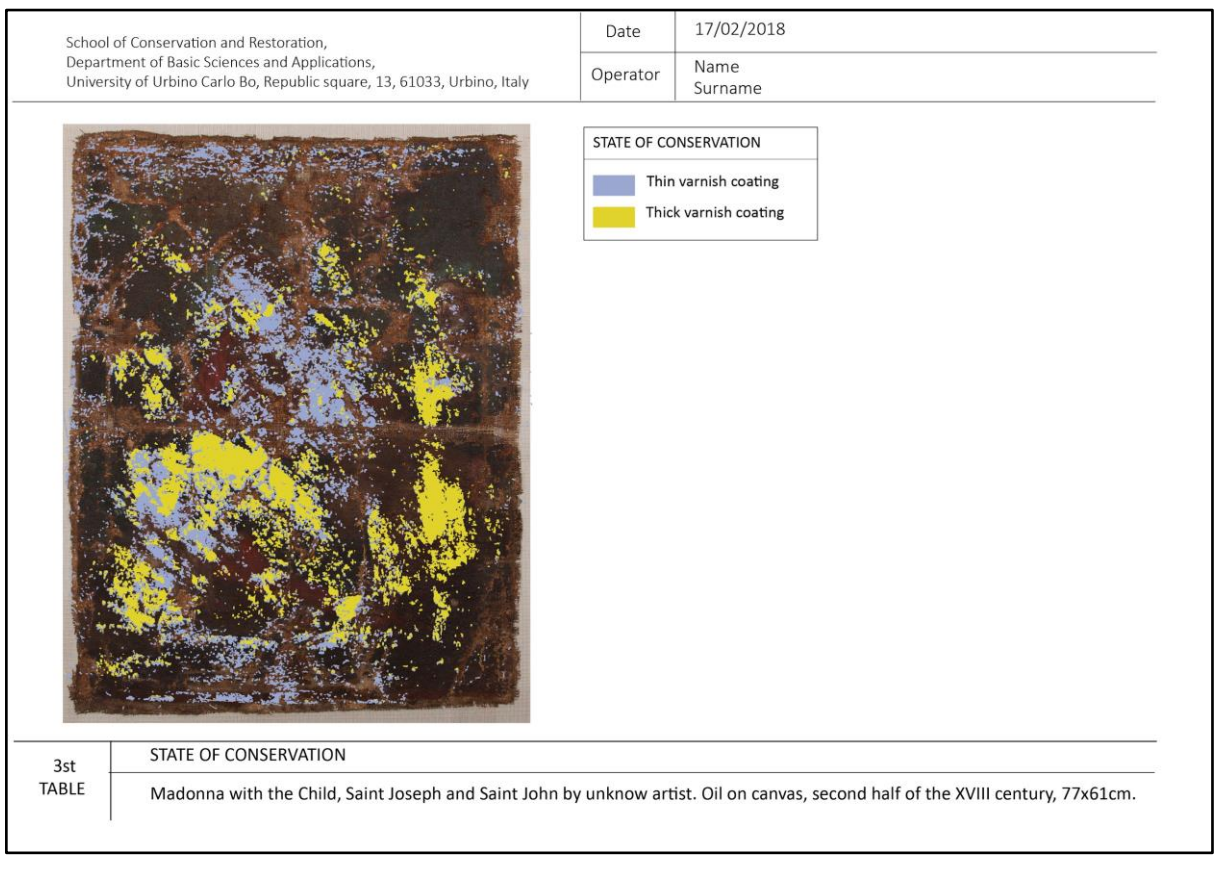

**Fig. 9** Esempio di schede di rilievo, mappatura dello stato di conservazione ottenute con la procedura descritta di estrazione automatica.

#### **6. CONCLUSIONI**

Lo studio delle immagini diagnostiche e dell'elaborazione statistica eseguita su esse ci hanno permesso di avere un supporto scientifico di riferimento per elaborare le scelte operative di restauro, ottenendo una base grafica dettagliata e oggettiva delle aree di lacuna. In particolare è stato possibile distinguere le aree in cui la lacuna era totale, ovvero dove tutti gli strati erano interessati, da quelle in cui era ancora presente lo strato preparatorio. La graficizzazione delle pennellate di vernice estratta dallo pseudocolore dell'UV ci ha permesso di individuare dove queste risultano maggiormente concentrate, osservando spessori differenti di materiale soprammesso e tenendone conto durante l'operazione di pulitura, eseguita dunque con un approccio più scientifico e consapevole. La metodologia applicata ha inoltre evidenziato come la percentuale delle lacune (circa il 29%) fosse eccessivamente elevata per poter eseguire l'integrazione degli strati preparatori mancanti; stuccare l'intera area avrebbe infatti significato intervenire su quasi la metà della superficie totale inserendo nell'opera elevate quantità di materiale estraneo, che avrebbe gravato fortemente sul supporto con il suo peso e con un ritiro probabilmente eccessivo [16]. L'estrazione semi-automatica dell'area relativa alle lacune ci ha inoltre permesso di eseguire un intervento di ripristino iconografico virtuale valutando diverse ipotesi di intervento di ritocco pittorico senza mai intervenire sui pixel dell'immagine relativi all'area originale della tela, rispettando il principio della riconoscibilità e del minimo intervento (Fig.10) [17],[18] In sintesi, valutiamo utile lo sviluppo di una metodologia che dia supporto alla diagnostica e alla documentazione tenendo conto delle tecnologie informatiche di analisi dell'immagine digitale e del GIS e che permetta di migliorare e automatizzare il processo di studio dell'opera, di creazione dei file vettoriali, e che guidi il restauratore nelle scelte di intervento fino ad una presentazione estetica la più coerente possibile.

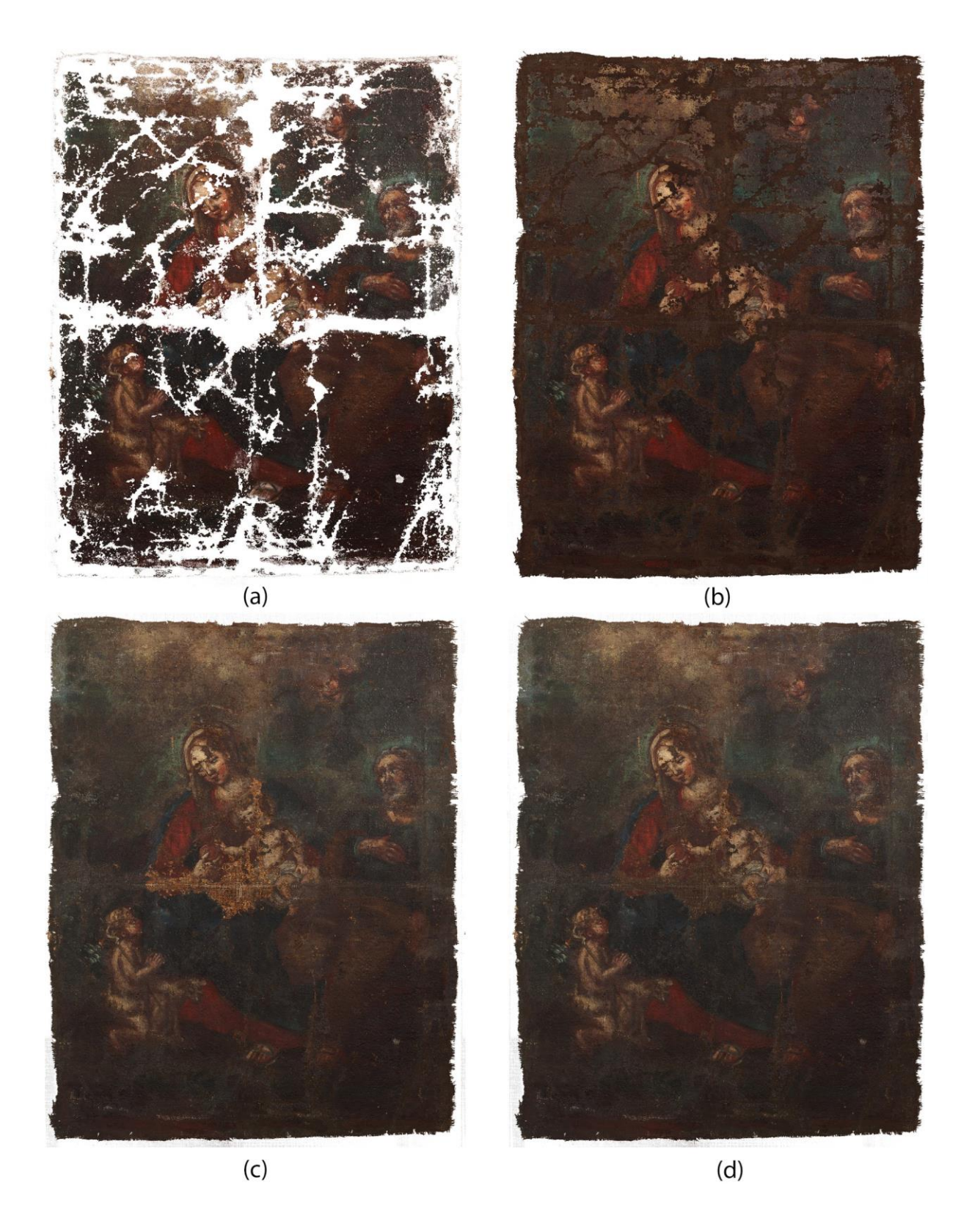

**Fig. 10** Ripristino iconografico virtuale (a) Simulazione di stuccatura (b) Chiusura di tutte le lacune con tono neutro. (c) Chiusura delle lacune medie e grandi con integrazione mimetica, eccetto la lacuna centrale. (d) Chiusura di tutte le lacuna con integrazione mimetica e chiusura con tono neutro la lacuna centrale.

## **6. BIBLIOGRAFIA**

- [1] P. A. M. Triolo, *Manuale pratico di documentazione e diagnostica per immagine per i BB.CC*. Padova: Il Prato, 2019.
- [2] M. Torre and A. R. Rubino, "Luce e colore: le fotografie speciali," in *Luce d'autunno. Alla stanga di Giovanni Segantini: un restauro*, L. D'Agostino and S. Frezzotti, Eds. Gangemi Editore, 2013, pp. 62–65.
- [3] M. Torre and A. Biazzo, "Fotografia all'Infrarosso in falsi colori," in *Federico Barocci - Il Deposto di Croce. Il restauro. Studio e conservazione*, F. Abbozzo and M. T. Castellano, Eds. Il lavoro editoriale Perugia, 2010, pp. 108–112.
- [4] A. Tonazzini *et al.*, "Analytical and mathematical methods for revealing hidden details in ancient manuscripts and paintings: A review," *J. Adv. Res.*, vol. 17, pp. 31–42, 2019, doi: 10.1016/j.jare.2019.01.003.
- [5] A. Amura and L. Baratin, "Proposta di una metodologia semi automatica basata sull'analisi dell'immagine digitale, finalizzata alla creazione e la gestione della documentazione grafica nei restauri.," in *Volume degli atti, Lo stao dell'Arte 17. Chiesa di Cristo Flagellato dell'Ex Ospedale San Rocco. Matera. 10-12 Ottobre 2019.*, 2019, pp. 215–222.
- [6] Amura, Annamaria, A. Tonazzini, E. Salerno, S. Pagnotta, and V. Palleschi, "Color segmentation and neural networks for automatic graphic relief of the state of conservation of artworks," *Color Cult. Sci. J.*, 2020.
- [7] A. Hyvärinen, J. Karhunen, and E. Oja, *Independent Component Analysis.* Wiley, New York, 2001.
- [8] A. J. Bell and T. J. Sejnowski, "An information maximization approach to blind separation and blind deconvolution," *Neural Comput.*, vol. 7, no. 6, pp. 1129-1159, 1995.
- [9] J.-F. Cardoso, "High-order contrasts for independent component analysis," *Neural Comput.*, vol. 11, pp. 157–192, 1999.
- [10] A. Jurio, M. Pagola, M. Galar, C. Lopez-Molina, and D. Paternain, "A comparison study of different color spaces in clustering based image segmentation," in *Communications in Computer and Information Science*, 2010, vol. 81 PART 2, pp. 532–541, doi: 10.1007/978-3-642-14058-7\_55.
- [11] S. Sural, G. Qian, and S. Pramanik, "Segmentation and histogram generation using the HSV color space for image retrieval," in *IEEE International Conference on Image Processing*, 2002, vol. 2, doi: 10.1109/icip.2002.1040019.
- [12] P. Stigell, K. Miyata, and M. Hauta-Kasari, "Wiener estimation method in estimating of spectral reflectance from RGB images," *Pattern Recognit. Image Anal.*, vol. 17, no. 2, pp. 233–242, Jun. 2007, doi: 10.1134/S1054661807020101.
- [13] A. McAndrew, "An Introduction to Digital Image Processing with Matlab, Notes for SCM2511 Image Processing 1," Victoria University of Technology, 2014.
- [14] A. Protiere and G. Sapiro, "Interactive Image Segmentation via Adaptive Weighted Distances," *IEEE Trans. Image Process.*, vol. 16, no. 4, 2007.
- [15] The MathWorks, *Image Processing ToolboxTM User's Guide, R2019b*. THE MATHWORKS. © COPYRIGHT 1993–2019, 2019.
- [16] H. ALTHOFER, *La questione del ritocco nel restauro pittorico.* Padova: Il Prato, 2002.
- [17] C. Brandi, *Teoria del restauro*. Piccola Biblioteca Einaudi, 1977.
- [18] D. Kunzelman, L. Gusmeroli, and A. Keller, "Immaginare il restauro: l'integrità pittorica del dipinto realizzata grazie al ritocco virtuale," in *Le fasi finali nel restauro delle opere policrome mobili, Atti del congresso internazionale "Colore e Conservazione", Materiali e metodi nel restauro delle opere policrome mobili,Trento 19- 20/11/2010.*, 2010, pp. 137–144.